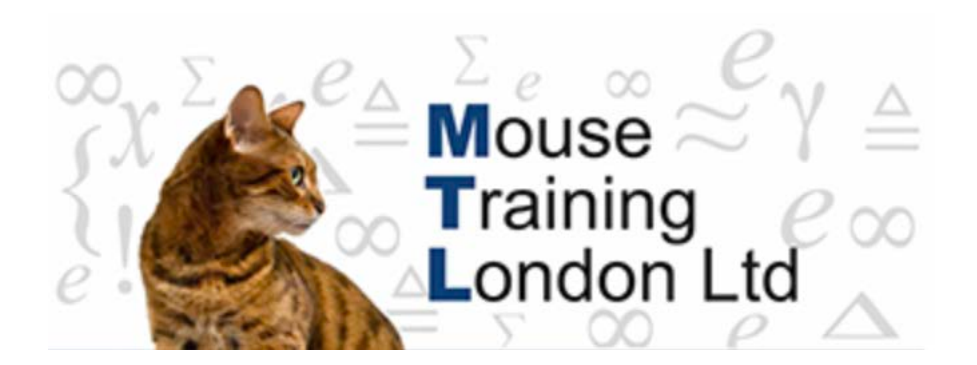

### **Excel Shortcut Keys.**

### **Print and Print Preview**

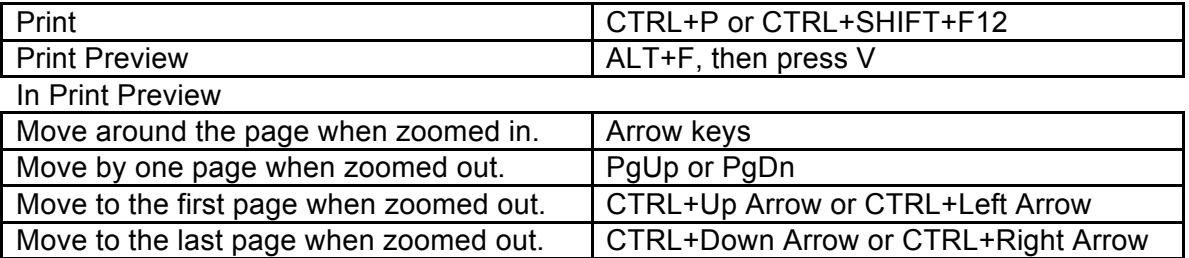

### **Worksheets**

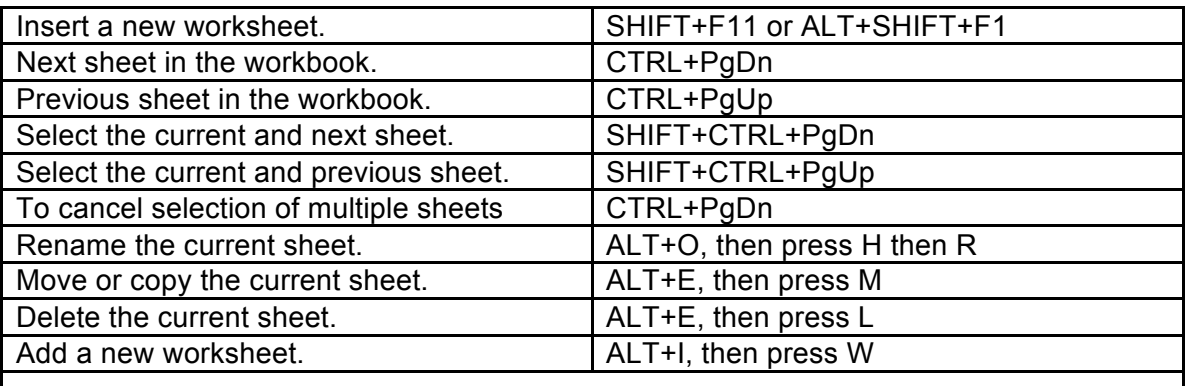

#### **Moving and Scrolling**

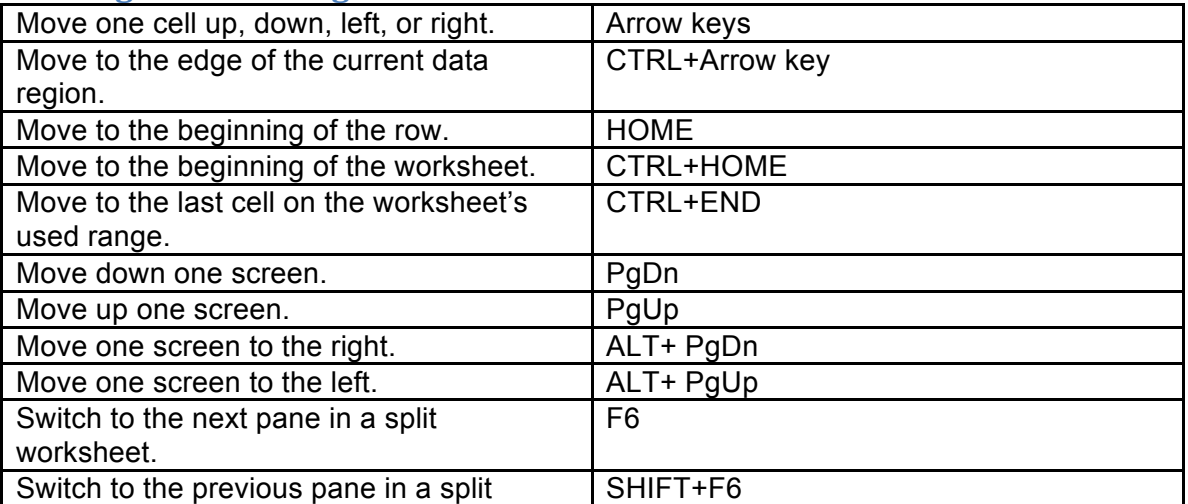

 $\mathbf l$ 

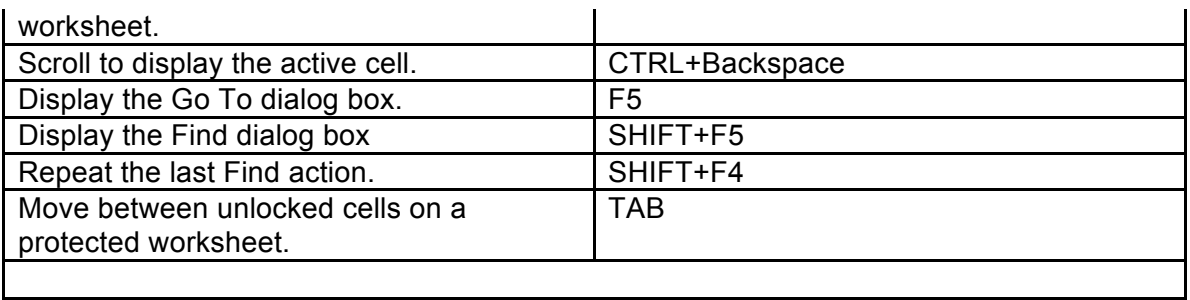

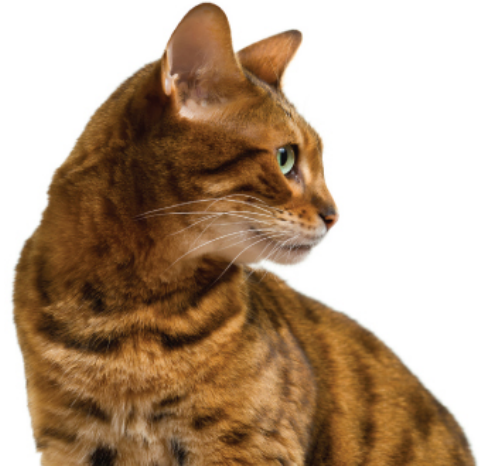

## **Charis** Alexandra **Training Ltd**

#### **Moving in a selected range**

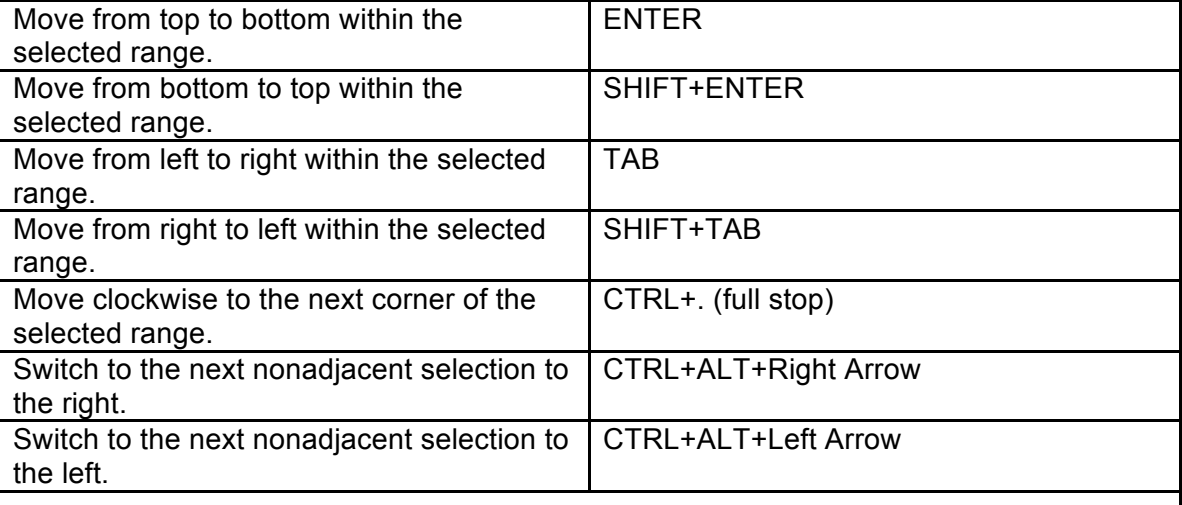

#### **Moving and Scrolling in END mode**

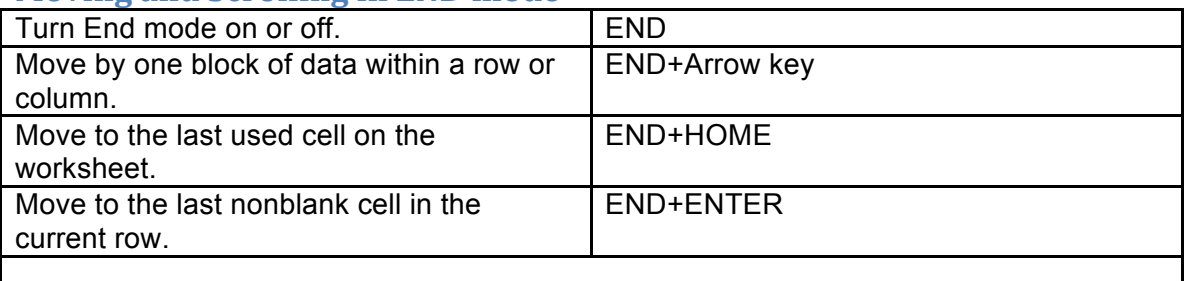

### **Moving and Scrolling with Scroll Lock turned on**

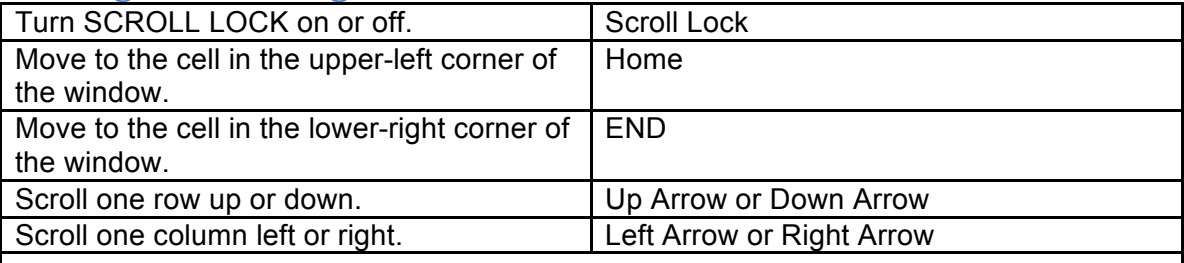

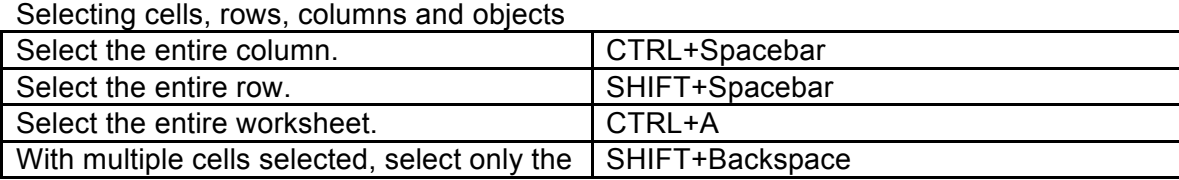

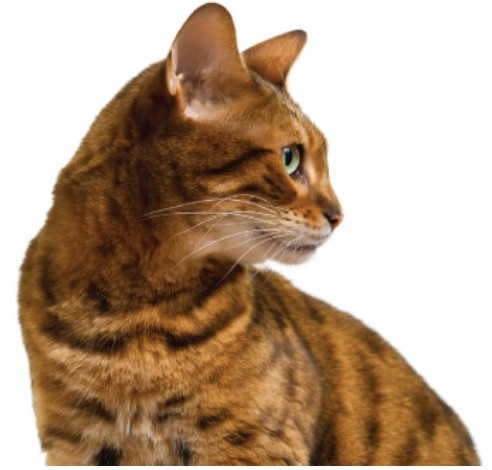

## **Charis** Alexandra **Training Ltd**

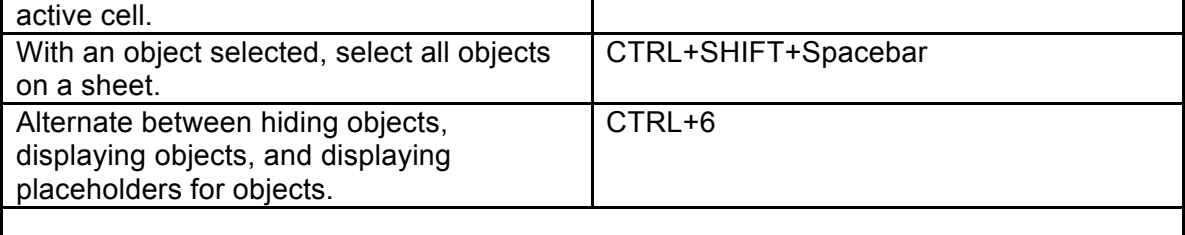

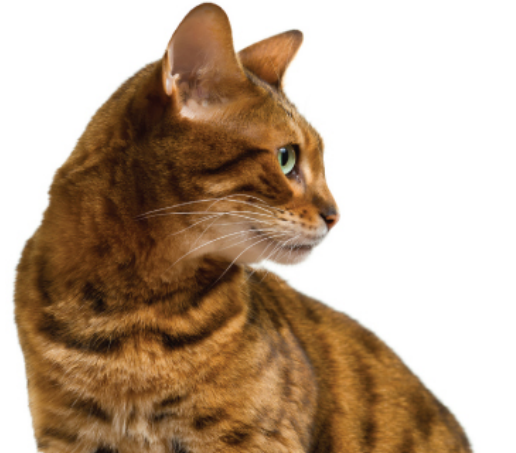

# **Charis** Alexandra **Training Ltd**

### **Selecting cells with specific characteristics**

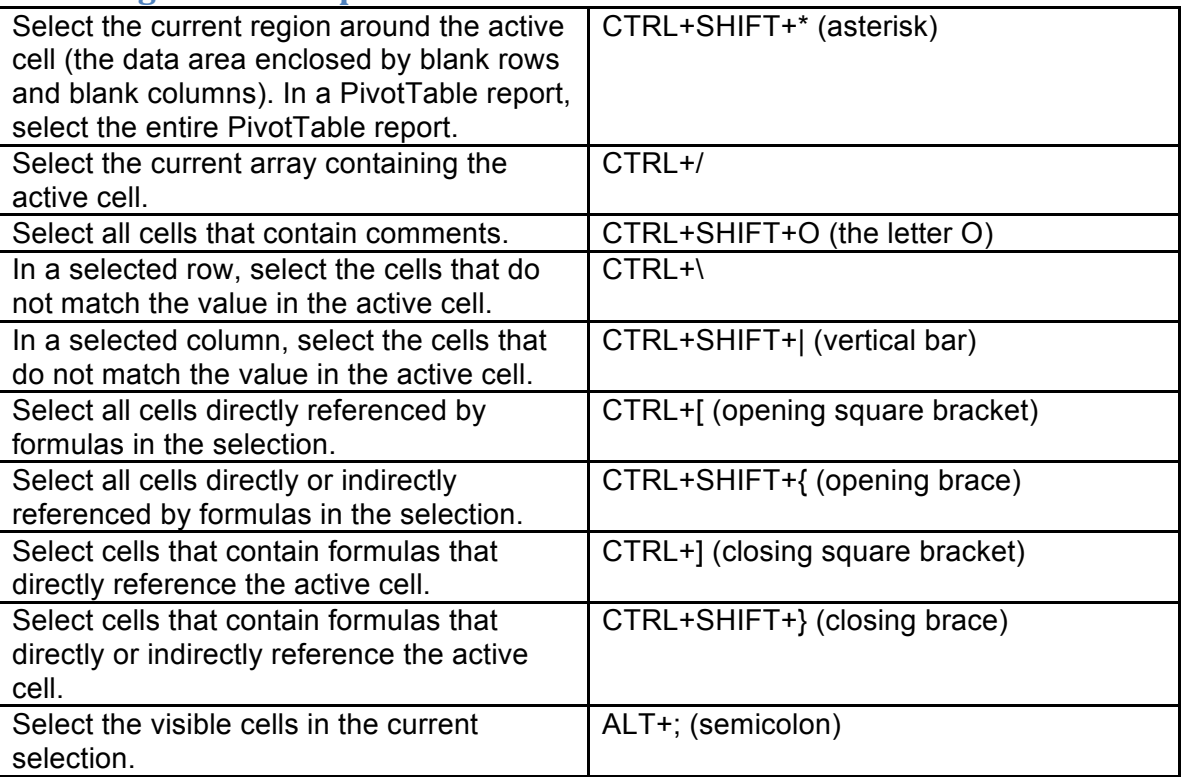

### **Extending the selection**

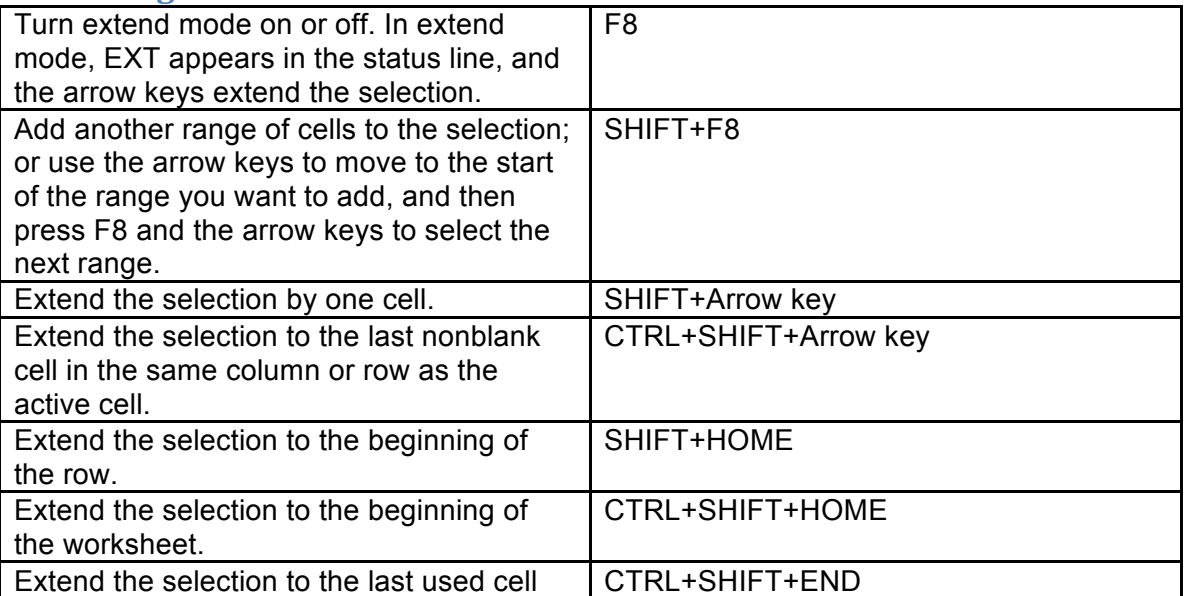

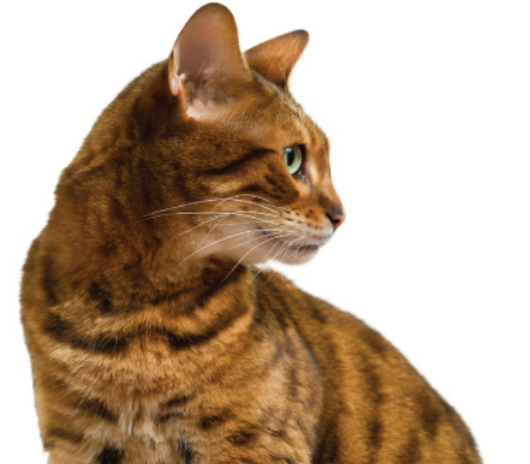

# **Charis** Alexandra **Training Ltd**

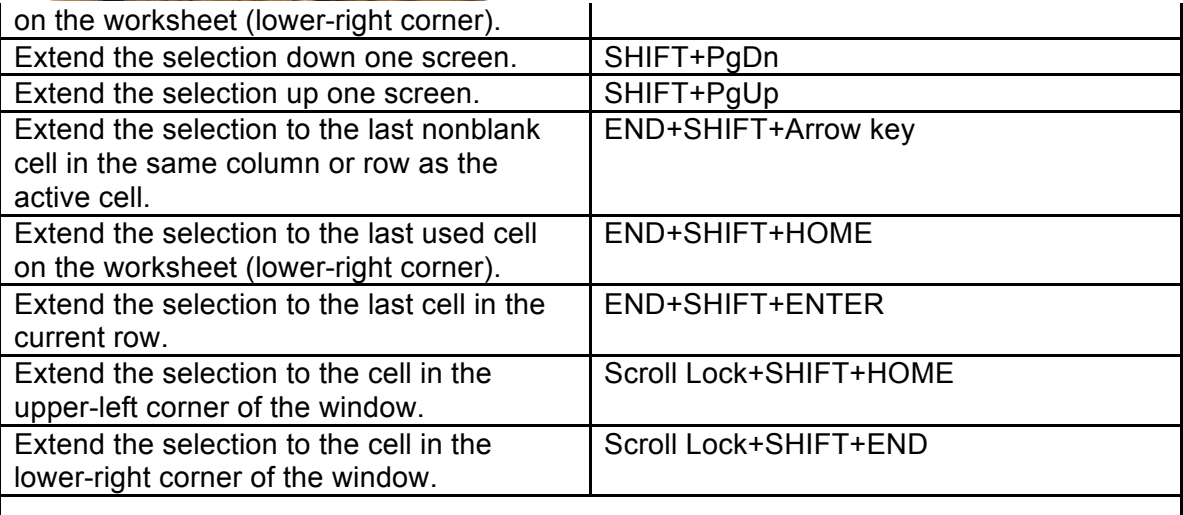

#### **Entering data**

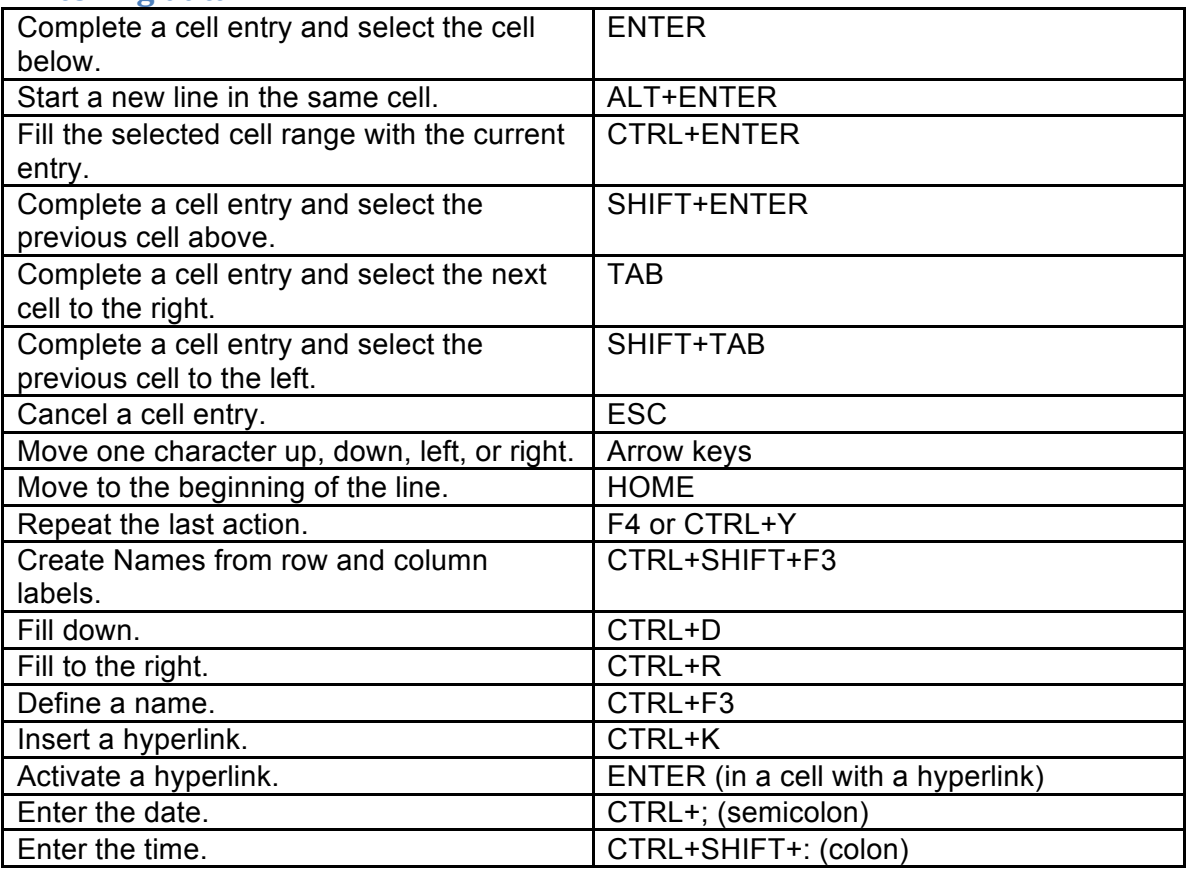

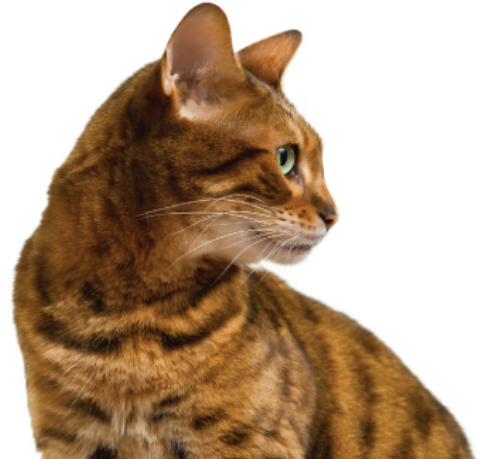

## **Charis** Alexandra **Training Ltd**

Display a drop-down list of the values in the current column of a list. Undo the last action. <br>
CTRL+Z

ALT+Down Arrow

### **Entering special characters**

#### *Edit the cell, turn on Num Lock and then use the keys on the numeric key pad.*

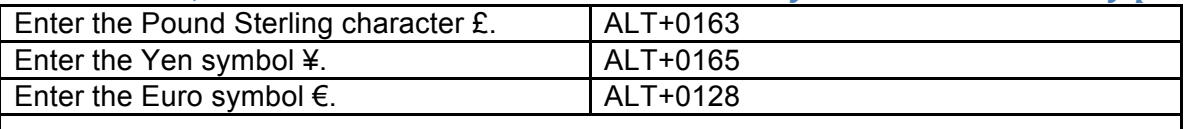

### **Entering and calculating formulas**

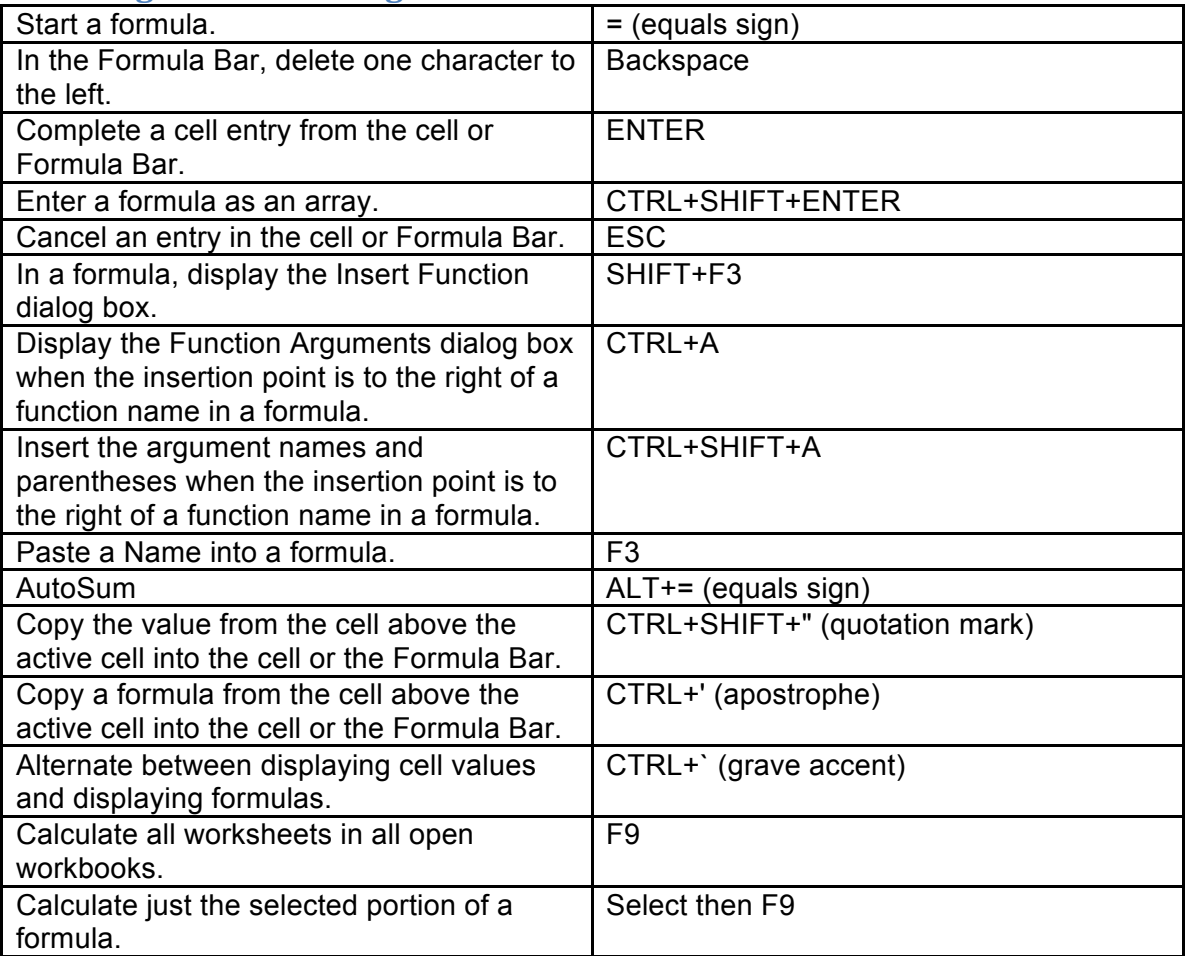

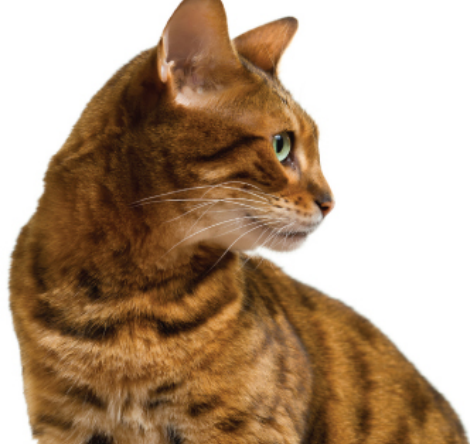

# **Charis** Alexandra **Training Ltd**

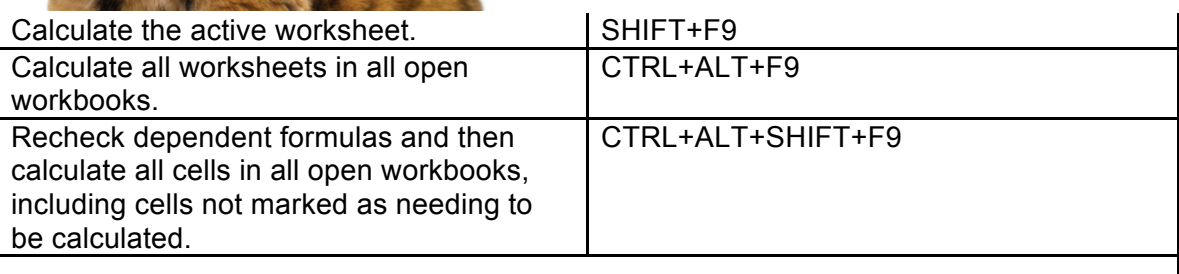

#### **Editing Data**

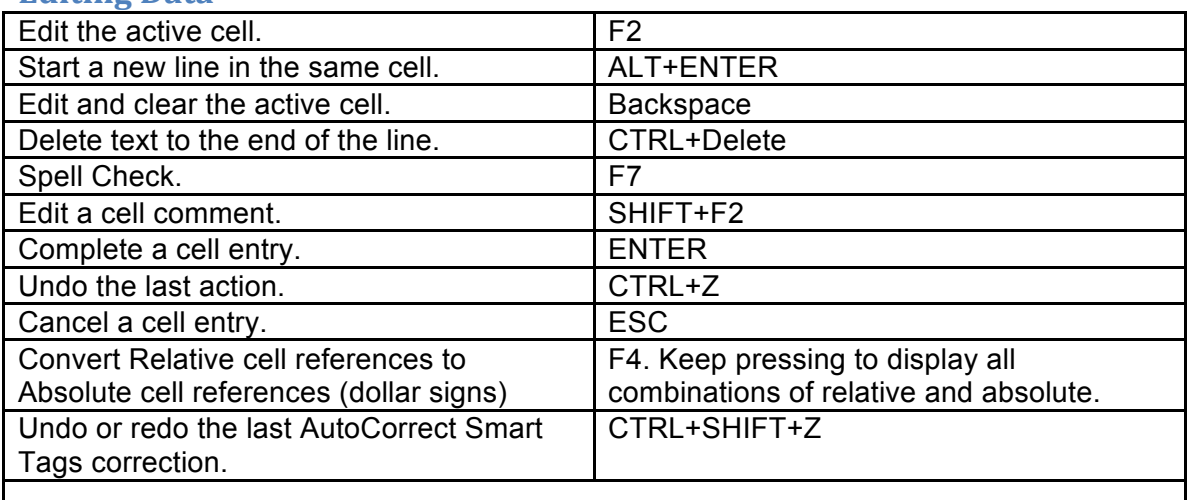

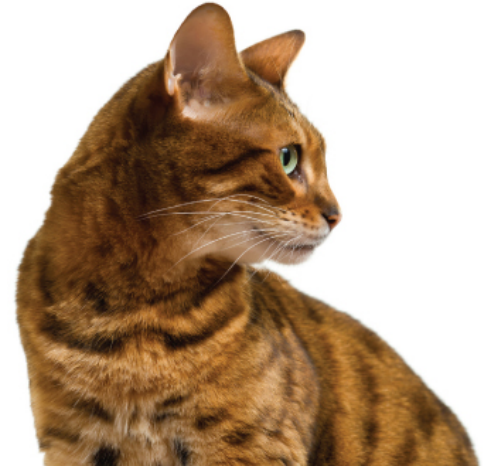

# **Charis** Alexandra Training Ltd

#### **Insert, delete and copy cells**

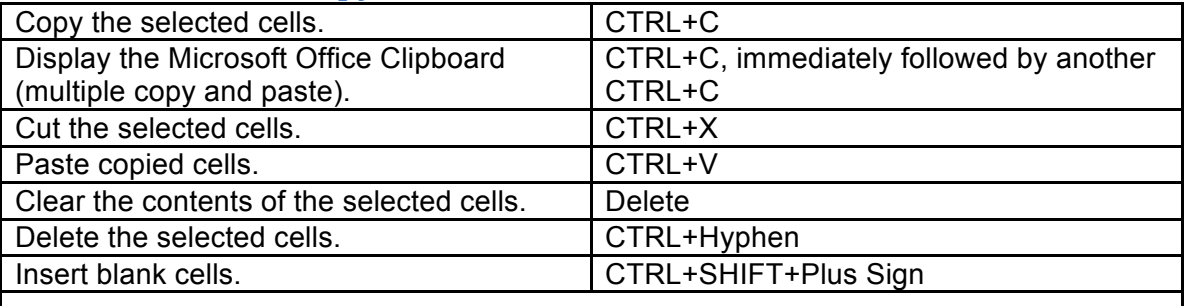

#### **Format Data**

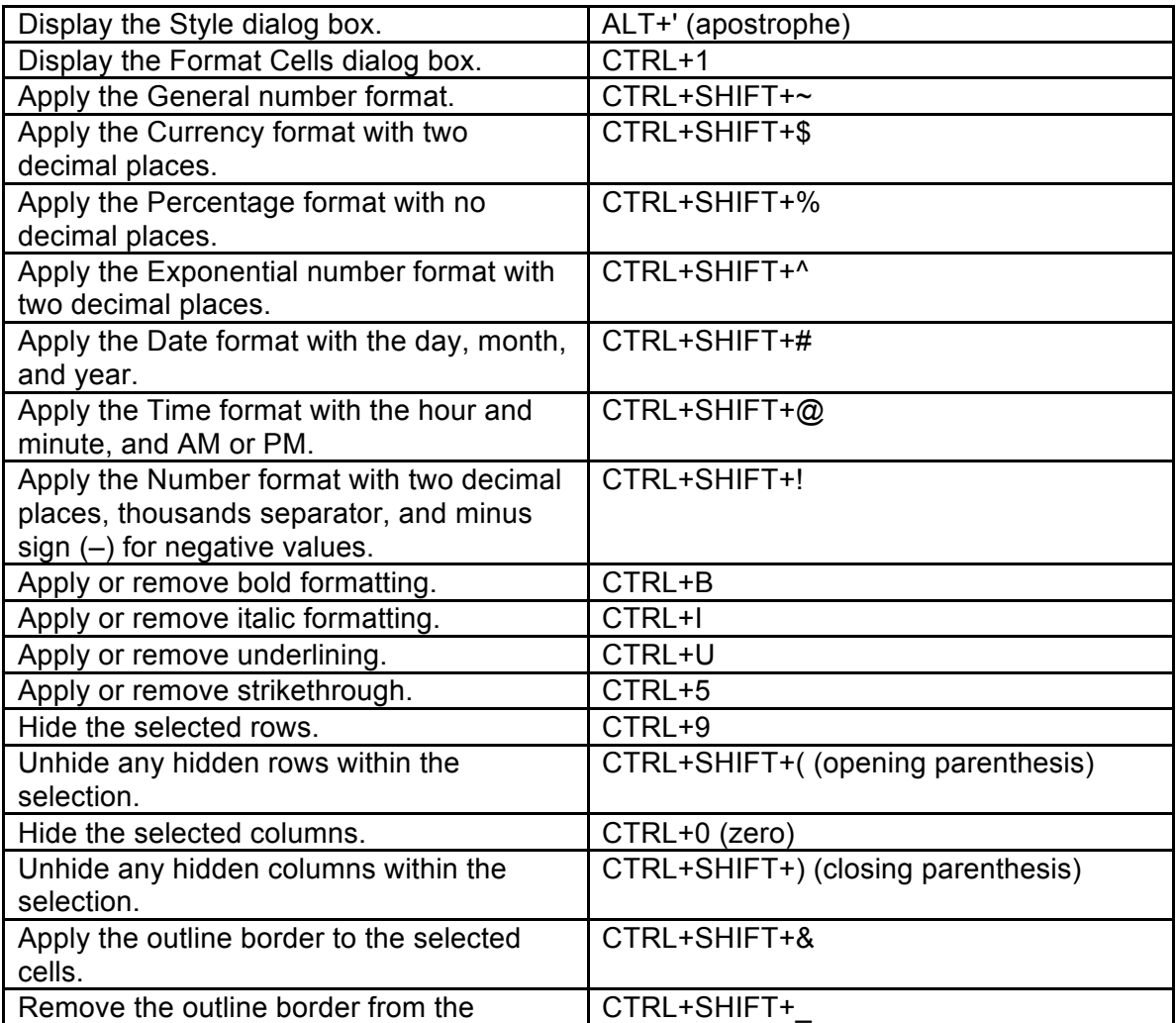

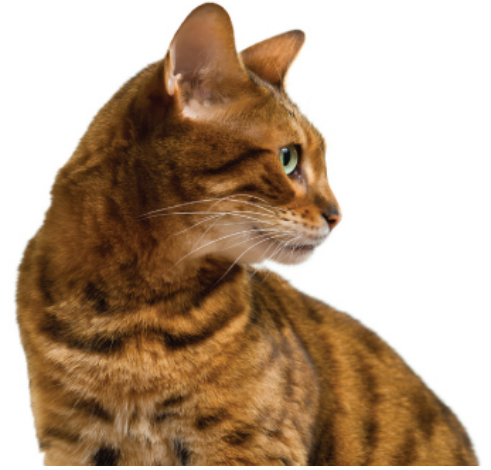

# **Charis** Alexandra **Training Ltd**

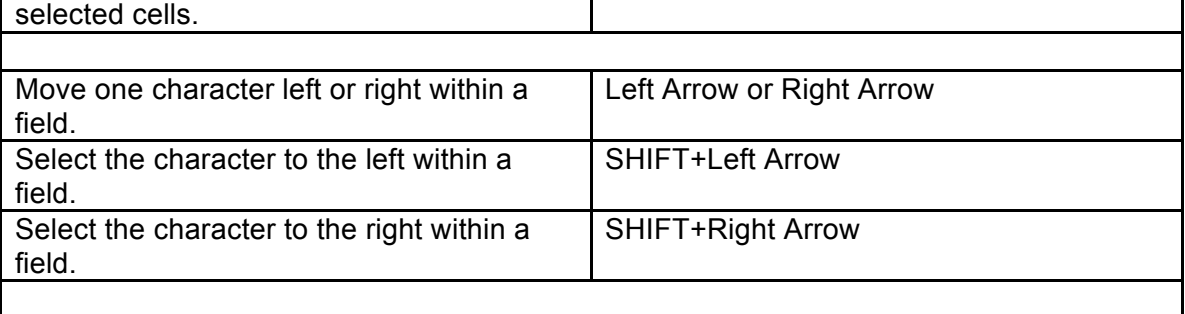

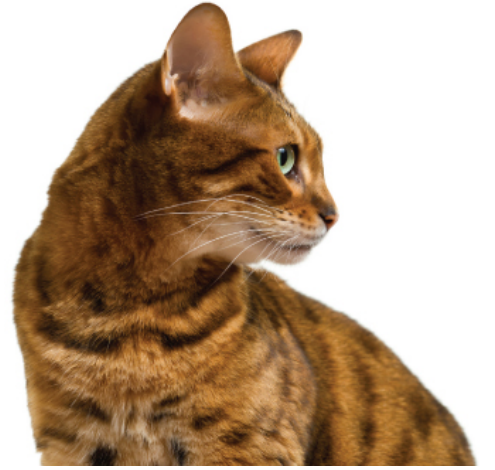

# **Charis** Alexandra **Training Ltd**

#### **AutoFilter**

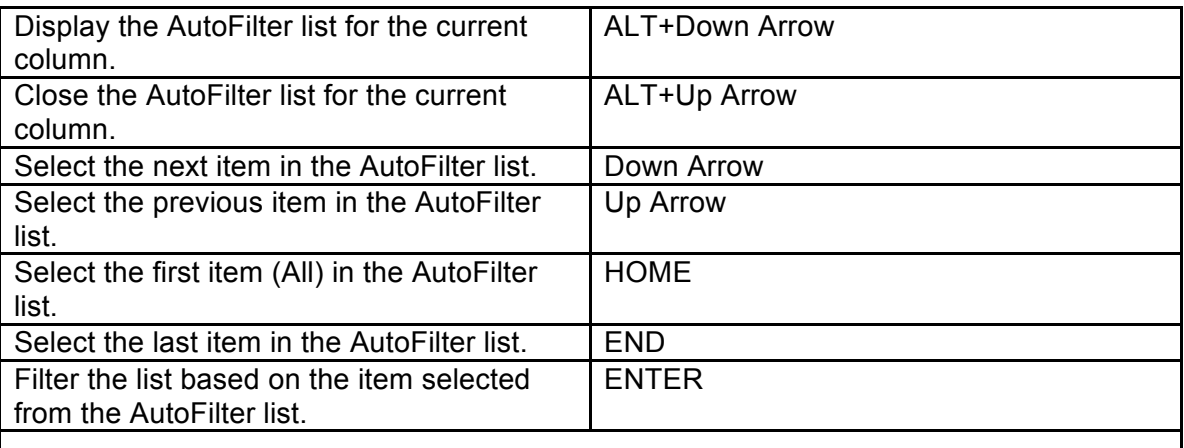

#### **Outlining**

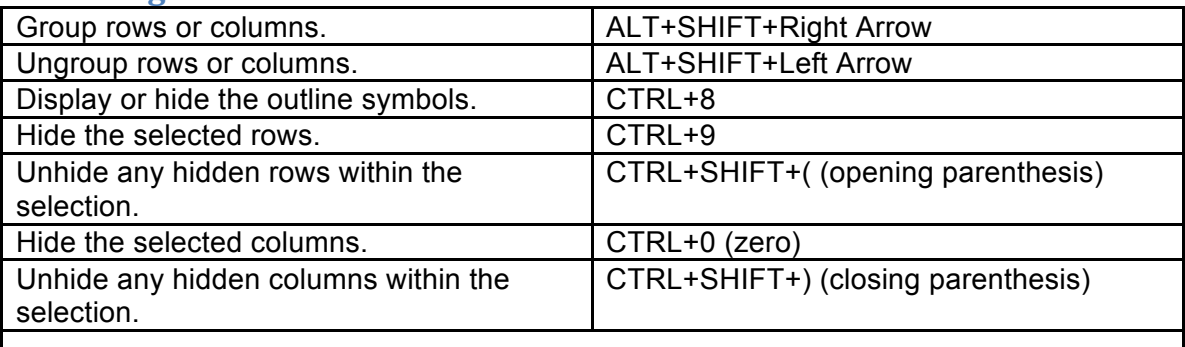

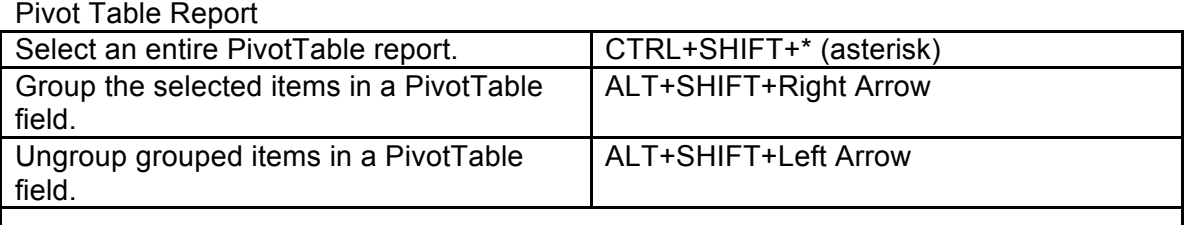

### **Pivot Table Layout dialog box**

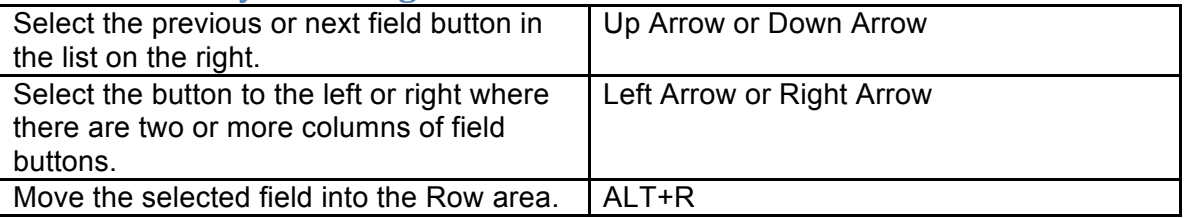

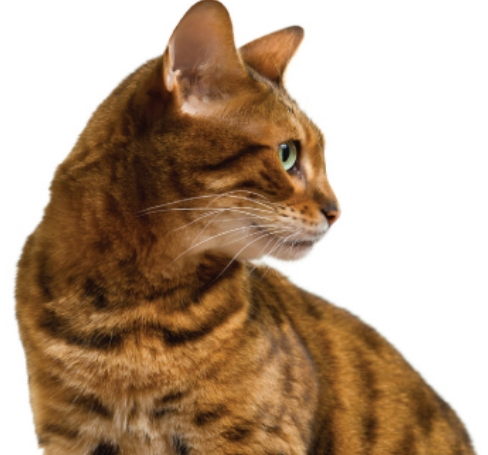

## **Charis** Alexandra **Training Ltd**

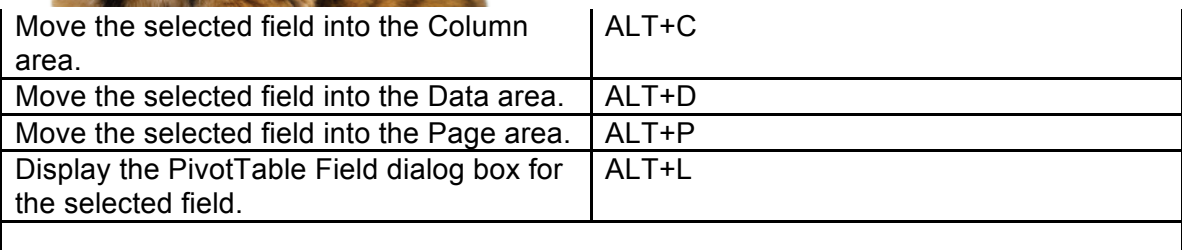

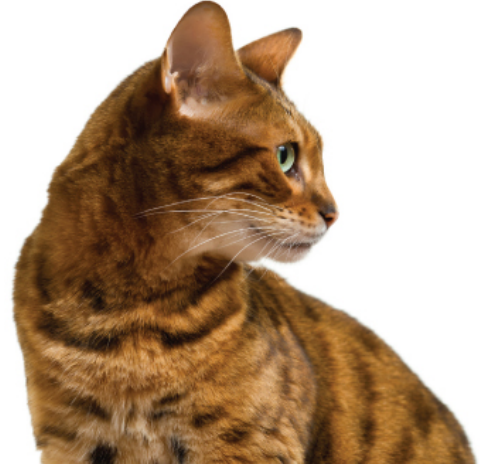

# **Charis** Alexandra **Training Ltd**

### **Pivot Table Fields**

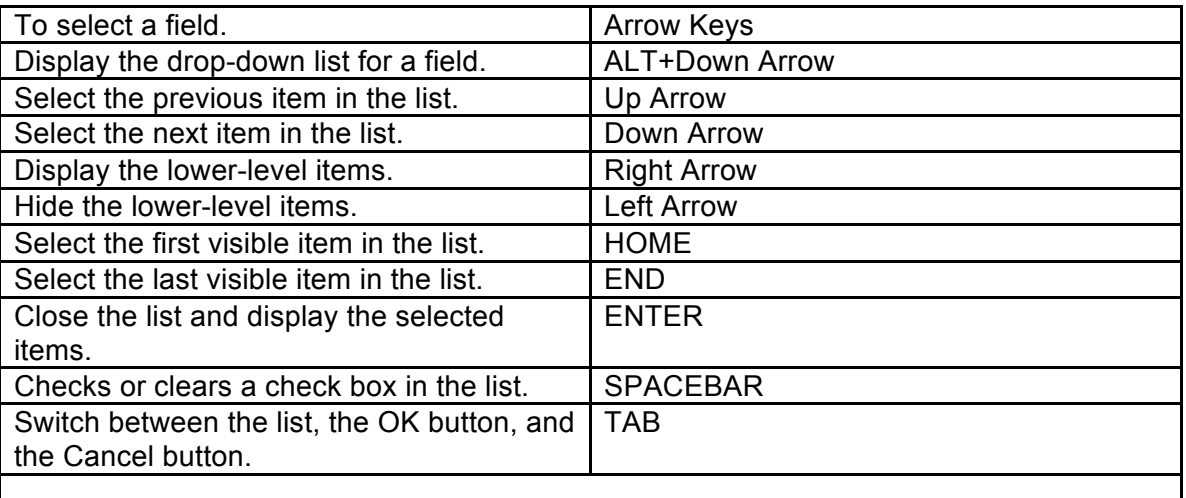

#### **Charts**

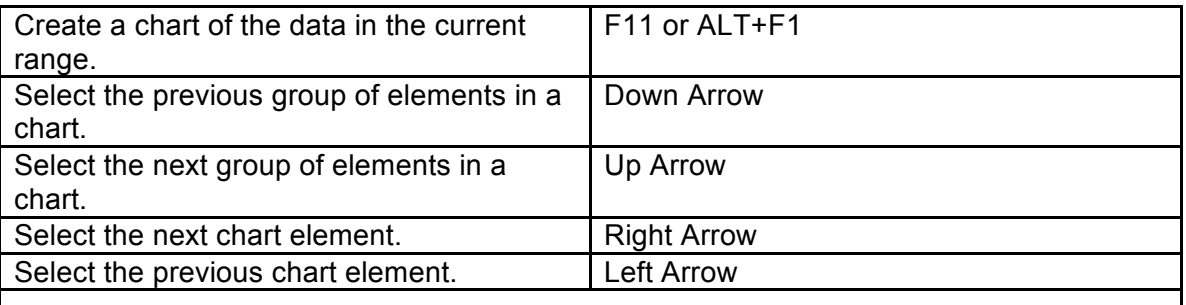

#### **Macros**

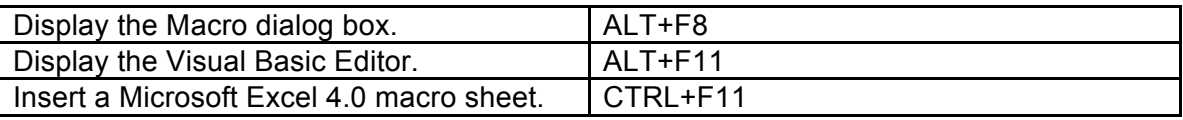

*Note: The above list is a generic list of shortcut keys that will work in most versions of Excel, some may differ depending on the Excel version.*